## **Aggiorna dati di possesso:**

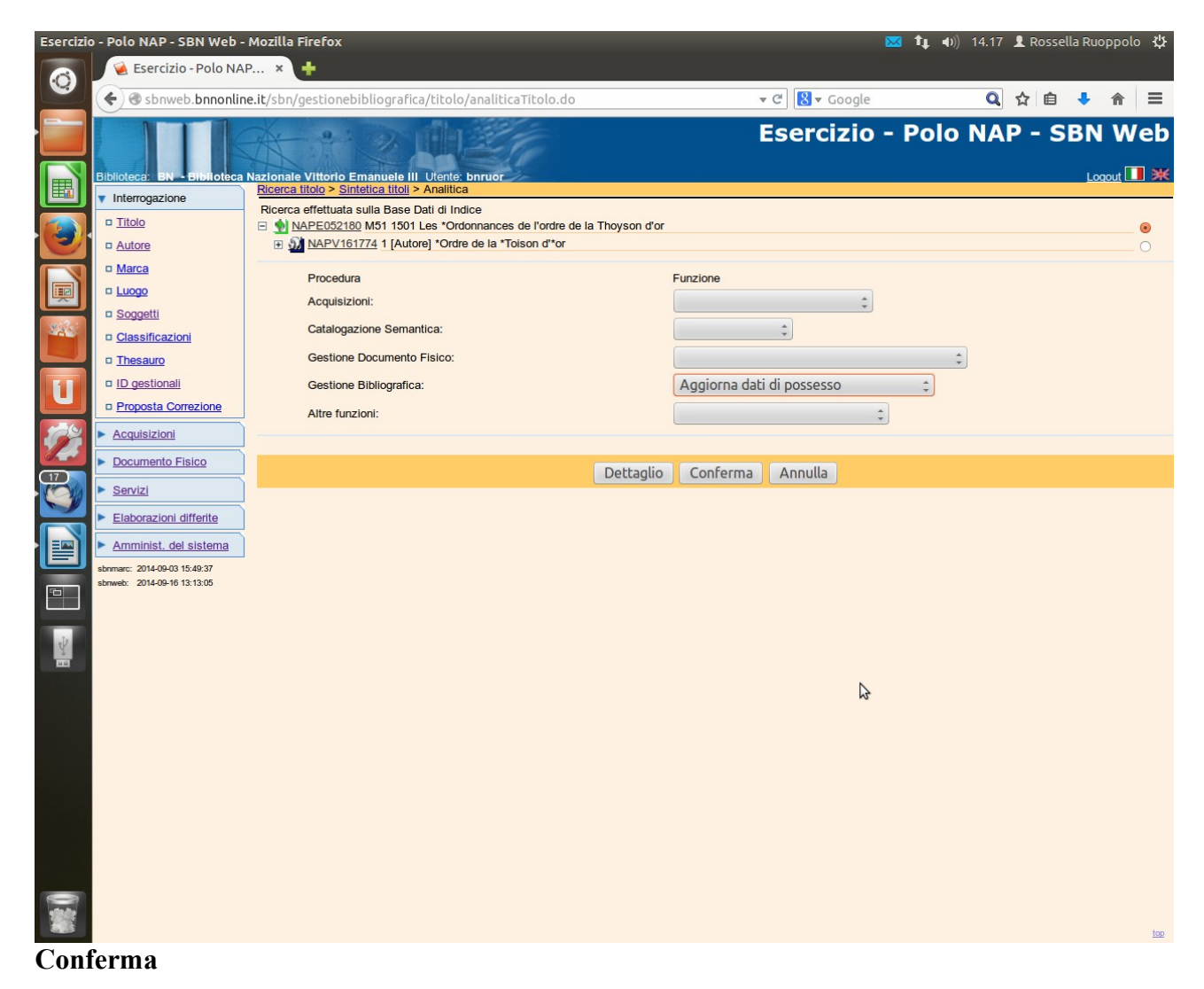

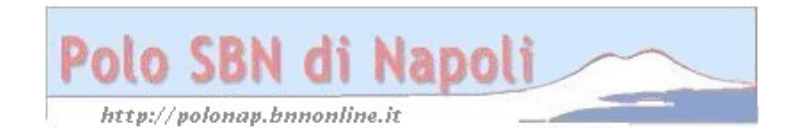

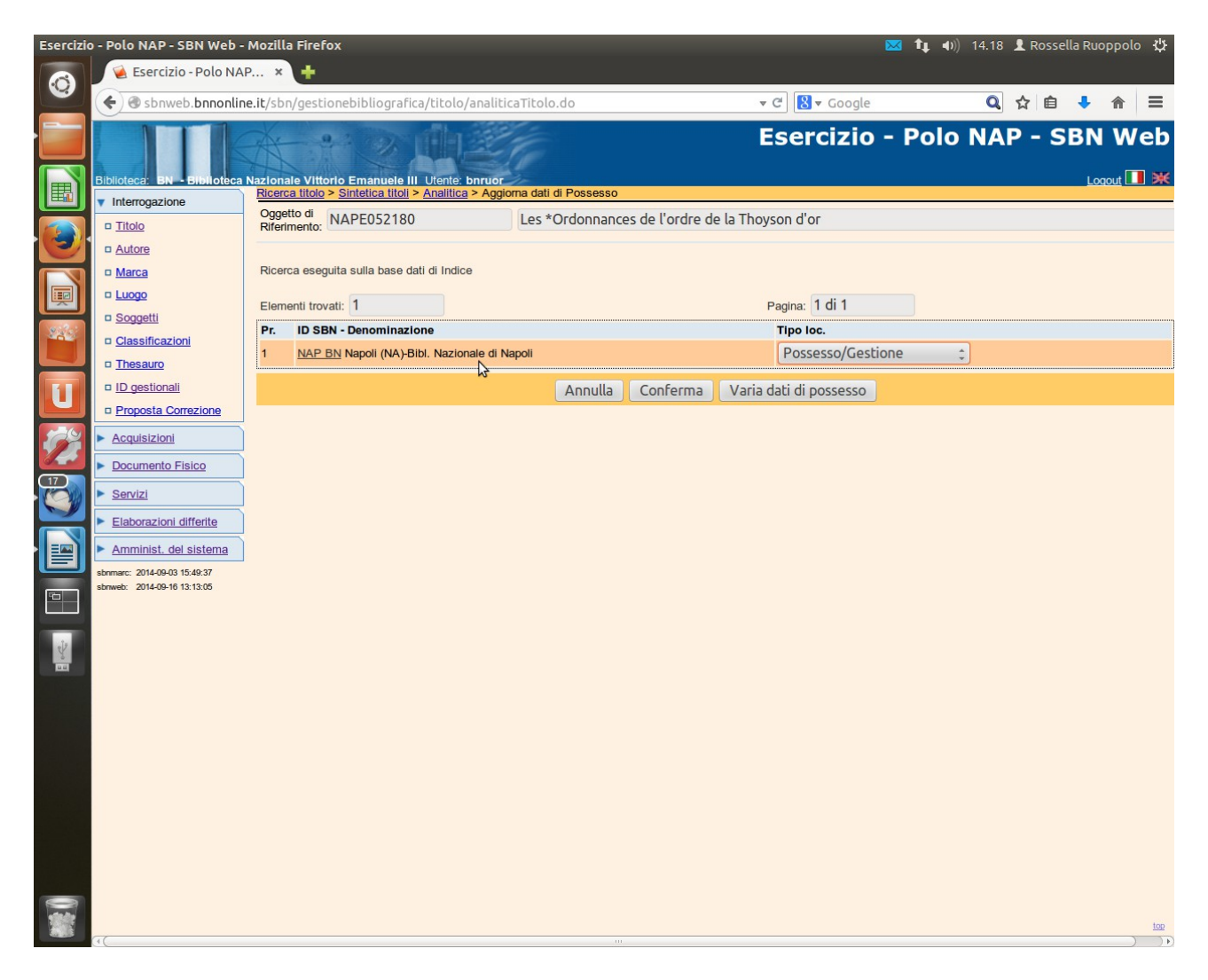

**Varia dati di possesso**

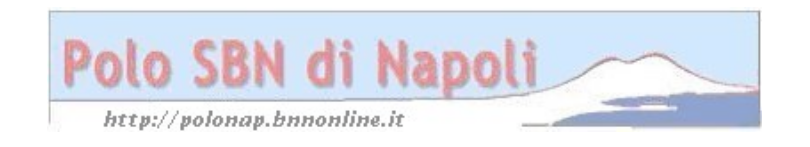

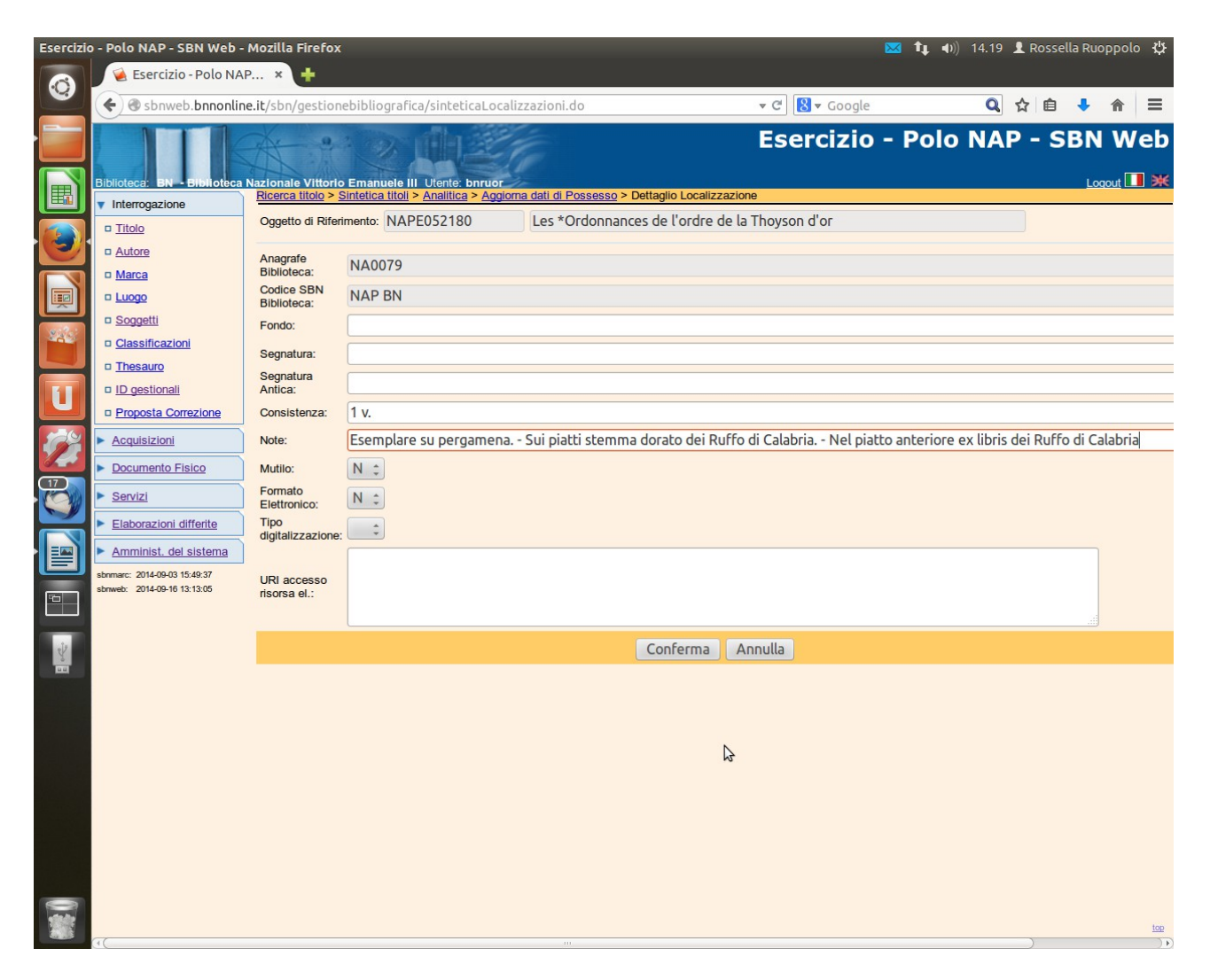

**Conferma**

## **Verifica variazione:**

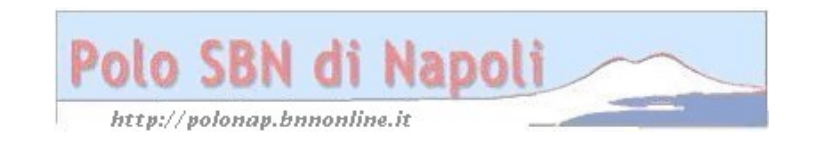

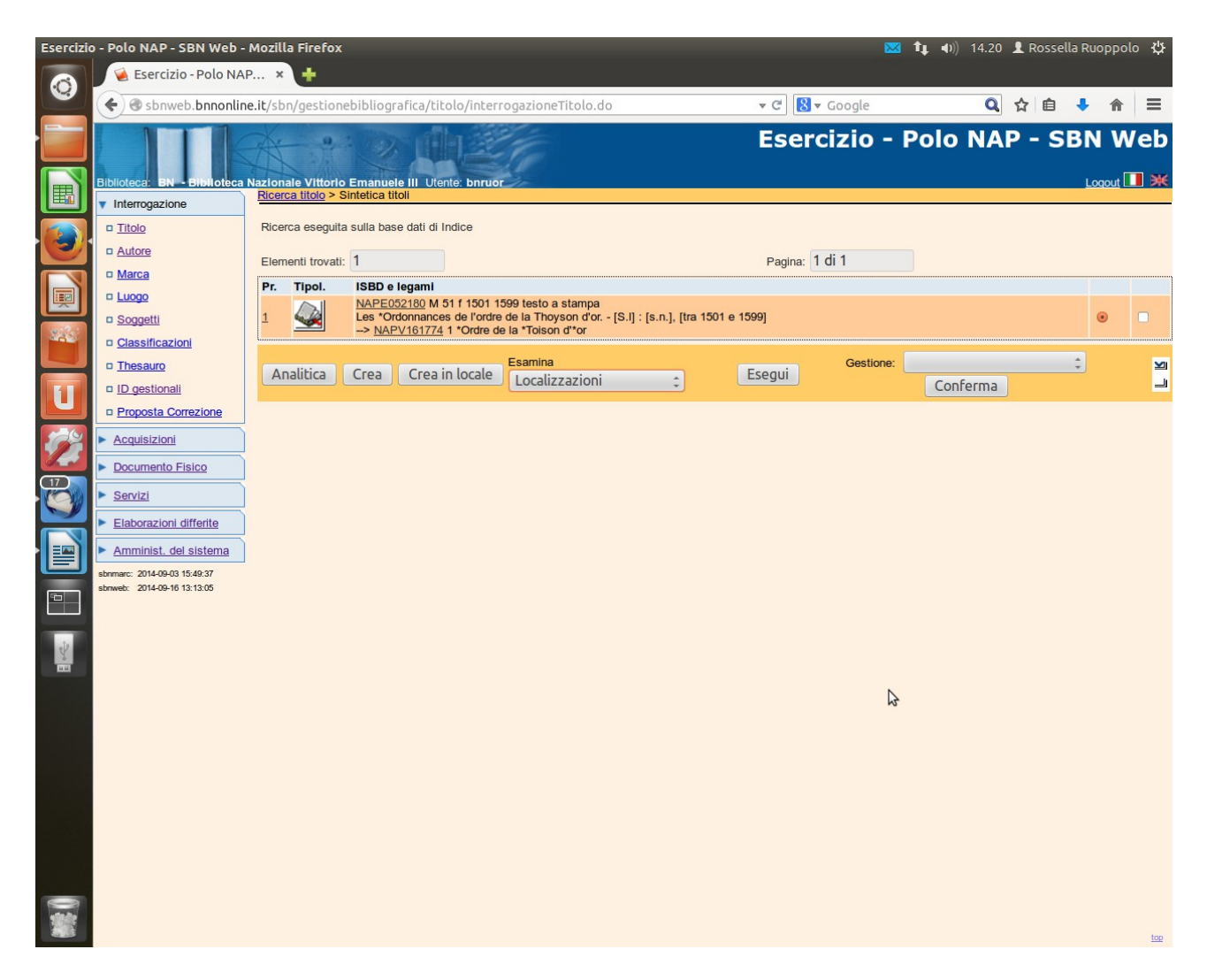

Esegui

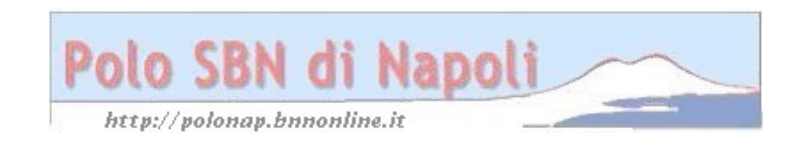

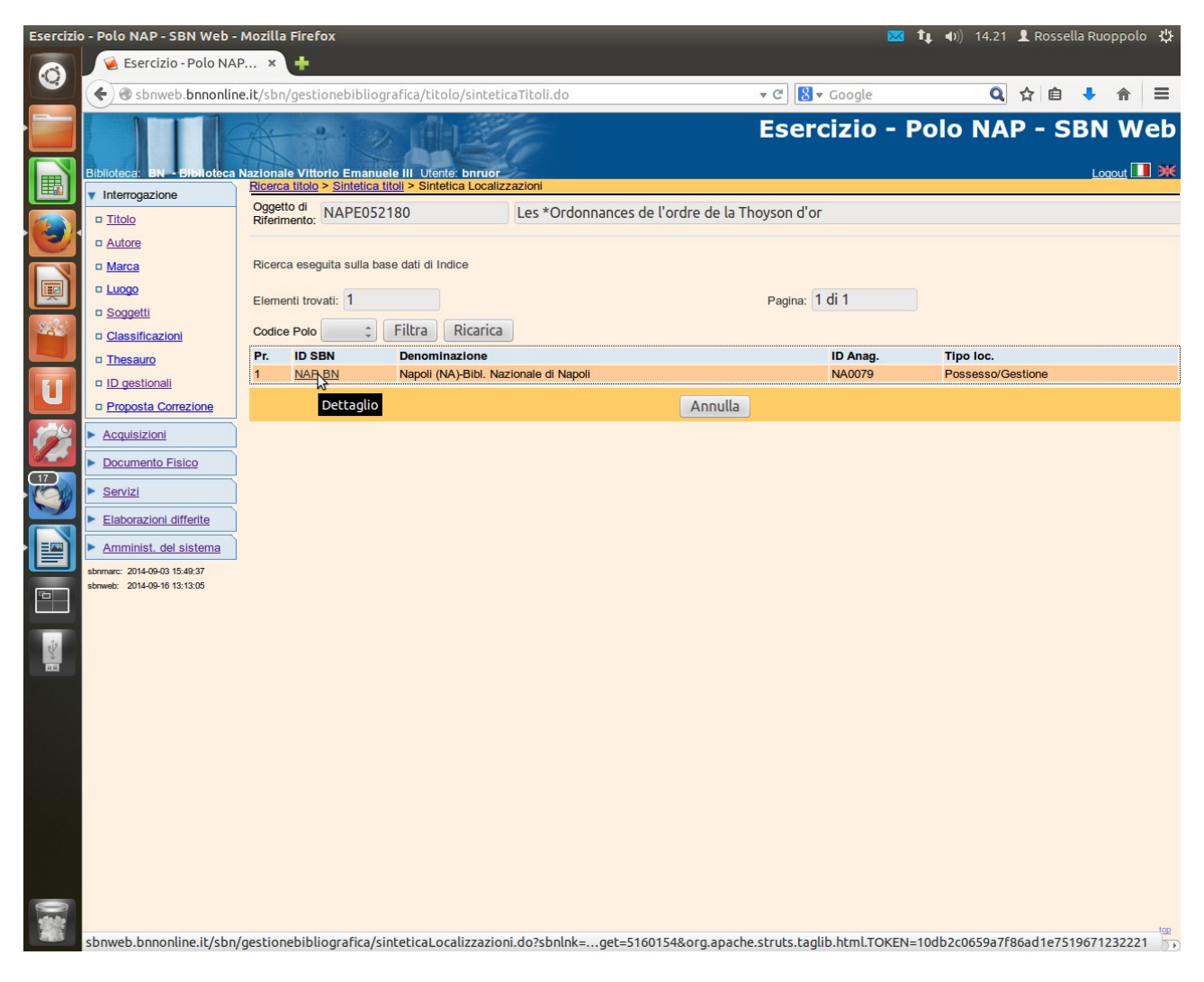

Clic sul codice SBN della biblioteca (NAP BN)

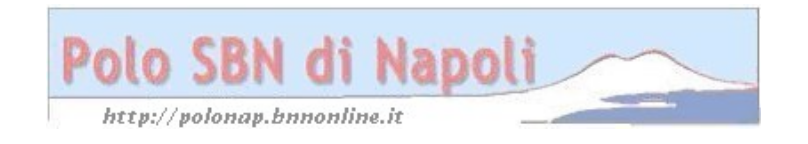

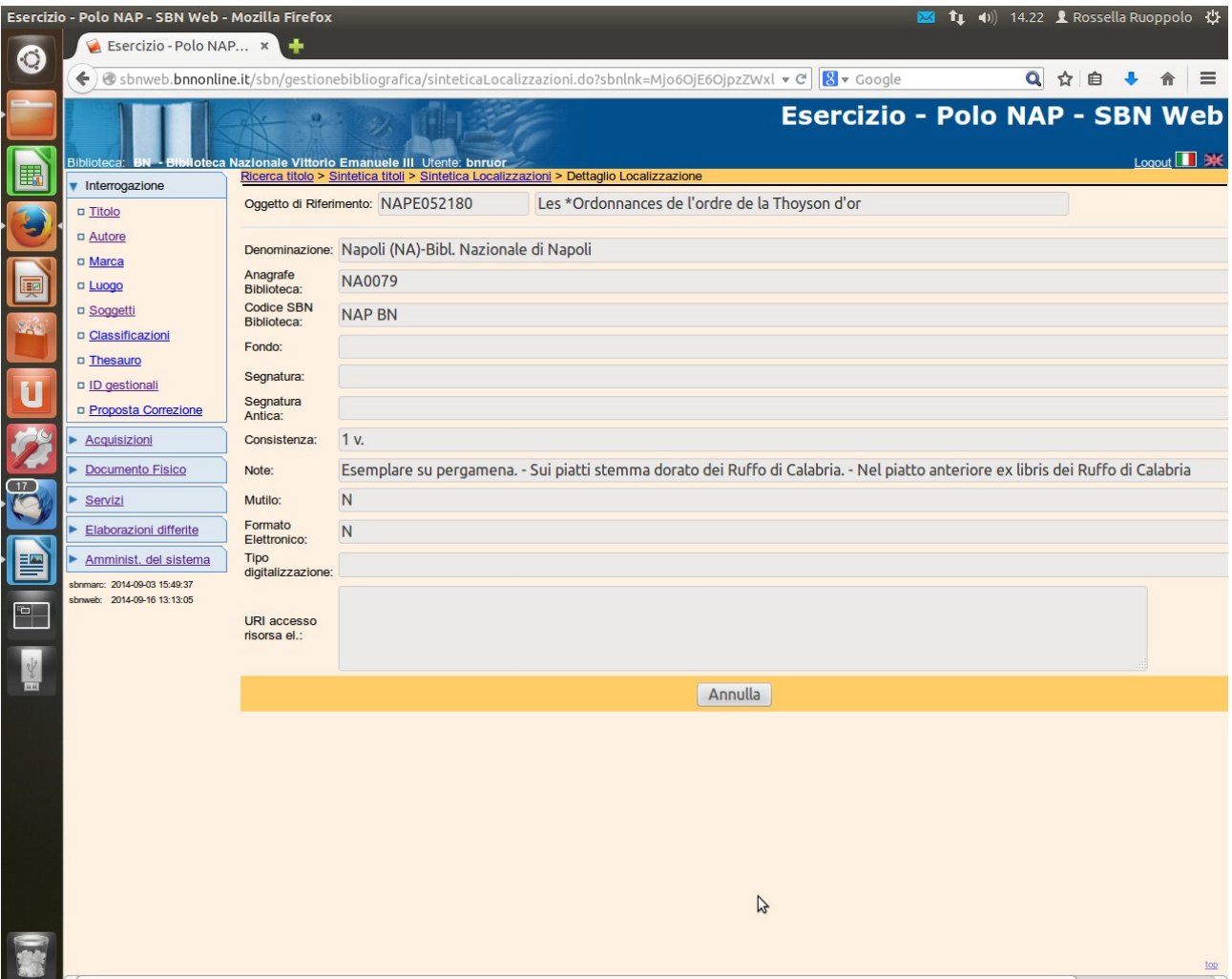

Nella finestra di dettaglio localizzazione figura l'informazione di consistenza e la relativa nota che, per un errore interno all'applicazione, non era stato possibile inserire in fase di gestione documento fisico!

![](_page_5_Picture_2.jpeg)